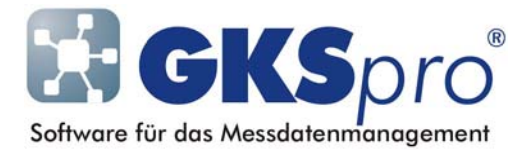

### InfoBrief Nr. 39 – Oktober 2008

#### Beziehungen zwischen Messstellen (Datenreihen), Berechnungen und Auswertungen ermitteln

# Überblick

Eine der grundlegenden Arbeitsweisen in GKSpro ist die Verwendung von Messstellen (Datenreihen) in Berechnungen und Auswertungen. Berechnungen werden in GKSpro durch Berechnete Messstellen (Datenreihen) realisiert. Diese können selbst Grundlage weiterer Berechnungen sein, so dass mehrstufige Abhängigkeiten entstehen.

Der vorliegende InfoBrief beschreibt, wie Sie für eine konkrete Messstelle (Datenreihe) ihre Verwendung in Berechnungen und Auswertungen feststellen können und wie Sie umgekehrt die an einer Berechnung oder Auswertung beteiligten Messstellen (Datenreihen) ermitteln können.

### Verwendung einer Messstelle (Datenreihe) in Berechneten Messstellen (Datenreihen) ermitteln

Wählen Sie die betreffende Messstelle (Datenreihe) im Strukturbaum aus und rufen Sie den Menübefehl KNOTEN|INFO|VERWENDUNG IN ... auf. In dem daraufhin angezeigten Konfigurationsfenster aktivieren Sie die Option '(Verwendung in ...) Berechneten Messstellen':

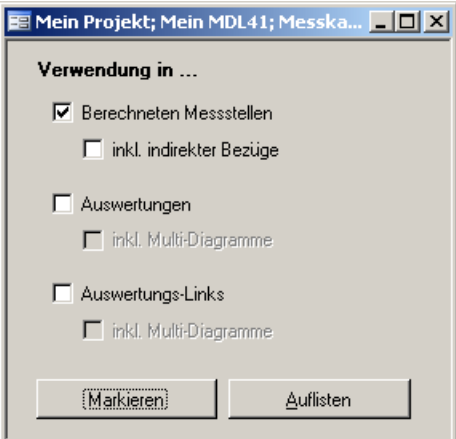

Sofern auch mehrstufige Abhängigkeiten ermittelt werden sollen, aktivieren Sie zusätzlich die Option 'inkl. indirekter Bezüge'.

Wählen Sie die Schaltfläche 'Markieren', um alle Berechneten Messstellen (Datenreihen), die die gewählte Messstelle (Datenreihe) verwenden, im Strukturbereich zu markieren (grüne Markierung) oder wählen Sie die Schaltfläche 'Auflisten', um eine Liste der Ergebnisknoten zu erhalten.

## Verwendung einer Messstelle (Datenreihe) in Auswertungen ermitteln

Wählen Sie die betreffende Messstelle (Datenreihe) im Strukturbaum aus und rufen Sie den Menübefehl KNOTEN|INFO|VERWENDUNG IN ... auf. In dem daraufhin angezeigten Konfigurationsfenster aktivieren Sie die Option '(Verwendung in ...) Auswertungen':

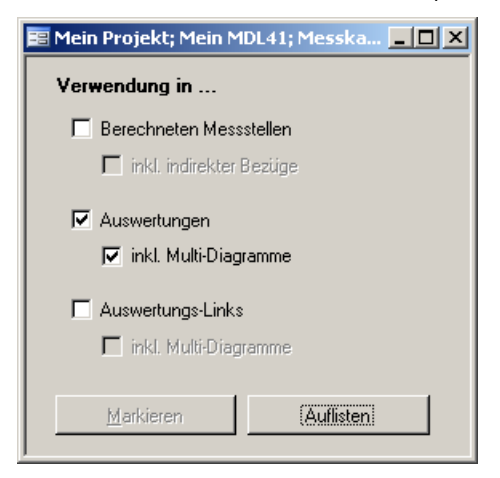

Wenn auch mehrstufige Abhängigkeiten ermittelt werden sollen, aktivieren Sie zusätzlich die Option 'inkl. Multi-Diagramme'.

Die Schaltfläche 'Auflisten' öffnet eine Liste aller Auswertungen, die die betreffende Messstelle (Datenreihe) verwenden. Wenn die Messstelle (Datenreihe) nicht verwendet wird, enthält die Liste keine Einträge.

#### Verwendung einer Messstelle (Datenreihe) in Auswertungs-Links ermitteln

Wählen Sie die betreffende Messstelle (Datenreihe) im Strukturbaum aus und rufen Sie den Menübefehl KNOTEN|INFO|VERWENDUNG IN ... auf. In dem daraufhin angezeigten Konfigurationsfenster aktivieren Sie die Option '(Verwendung in ...) Auswertungs-Links':

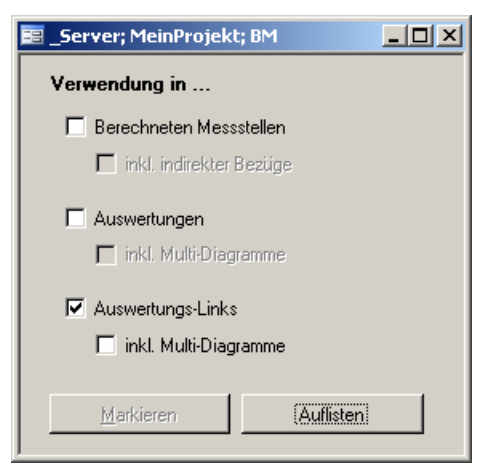

Wenn auch mehrstufige Abhängigkeiten ermittelt werden sollen, aktivieren Sie zusätzlich die Option 'inkl. Multi-Diagramme'.

Die Schaltfläche 'Auflisten' öffnet eine Liste aller Auswertungs-Links, die die betreffende Messstelle (Datenreihe) verwenden. Wenn die Messstelle (Datenreihe) nicht verwendet wird, enthält die Liste keine Einträge.

#### An einer Berechneten Messstelle (Datenreihe) beteiligte Messstellen (Datenreihen) im Strukturbereich markieren

Rufen Sie für die Messstelle (Datenreihe) den Menübefehl KNOTEN|INFO|BETEILIGTE MESSSTELLEN MARKIEREN auf.

Der Menübefehl setzt im Strukturbereich für alle Messstellen (Datenreihen), auf die in der Berechnung - direkt oder indirekt - Bezug genommen wird, die grüne Markierung.

#### **Hinweis**

Der Befehl arbeitet mehrstufig rekursiv. Sind Eingangs-Datenreihen der Berechnung wiederum Berechnete Messstellen (Datenreihen), so werden sowohl die direkt referenzierte Berechnete Messstelle (Datenreihe) als auch die an ihr beteiligten Messstellen (Datenreihen) markiert.

#### An einer Auswertung beteiligte Messstellen (Datenreihen) im Strukturbereich markieren

Rufen Sie für die Auswertung den Menübefehl AUSWERTUNG|BETEILIGTE DATENREIHEN MARKIEREN auf.

Der Menübefehl setzt im Strukturbereich für alle Messstellen (Datenreihen), auf die in der Auswertung (direkt) Bezug genommen wird, die grüne Markierung.

#### An einem Auswertungs-Link beteiligte Messstellen (Datenreihen) im Strukturbereich markieren

Rufen Sie für den Auswertungslink-Knoten den Menübefehl KNOTEN|INFO|BETEILIGTE MESSSTELLEN MARKIEREN auf.

Der Menübefehl setzt im Strukturbereich für alle Messstellen (Datenreihen), auf die in der zugeordneten Auswertung (direkt) Bezug genommen wird, die grüne Markierung.

#### Anmerkungen

Die erläuterten Markierungsbefehle blenden automatisch alle Hierarchieebenen der Projektstruktur ein, in denen ein Knoten markiert wird.

Bereits im Strukturbereich vorhandene Markierungen werden durch die Markierungsbefehle nicht zurückgesetzt. Aufeinanderfolgende Befehlsaufrufe wirken somit kumulativ. Sofern das nicht gewünscht ist, können vorhandene Markierungen vor der Befehlsausführung aufgehoben werden (beispielsweise mit dem Menübefehl KNOTEN|AUSWAHL ZURÜCKSETZEN).

## Tipp

Den schnellsten Weg, beteiligte Messstellen (Datenreihen) zu markieren, bietet die Funktionstaste F7.

Hierzu muss die Funktionstaste F7 mit dem Befehl BETEILIGTE MESSSTELLEN (DATENREIHEN) MARKIEREN belegt werden (Menü EXTRAS|OPTIONEN|BELEGUNG FUNKTIOSTASTEN, vgl. auch InfoBrief 32 – Januar 2008). Die Funktionstaste kann dann sowohl auf Auswertungen im Auswertungsbereich als auch auf Berechnete Messstellen (Datenreihen) und Auswertungs-Links im Strukturbereich angewendet werden.

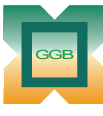

Gesellschaft für Geomechanik und Baumeßtechnik mbH

Leipziger Str. 14 · 04579 Espenhain Tel. (034206) 64 60 · Fax (034206) 6 46 78 · www.ggb.de

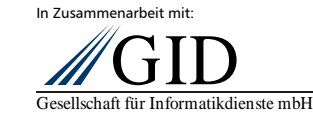

**GKSpro® InfoBrief Nr. 39 Oktober 2008** 

**Beziehungen ermitteln Seite 4 von 4**